## Konto G Suite – instrukcja

Rozpoczyna się Twoja przygoda z kontem szkolnym G Suite dla Szkół i Uczelni.

Aby zalogować się na swoje konto musisz posiadać swój adres w domenie szkolnej zsp3.knurow.edu.pl oraz hasło, które otrzymałaś/eś od swojego nauczyciela.

## **Logowanie:**

1. Wejdź na stronę: <https://myaccount.google.com> - > pojawi się poniższe okno - >

Kliknij: zaloguj się

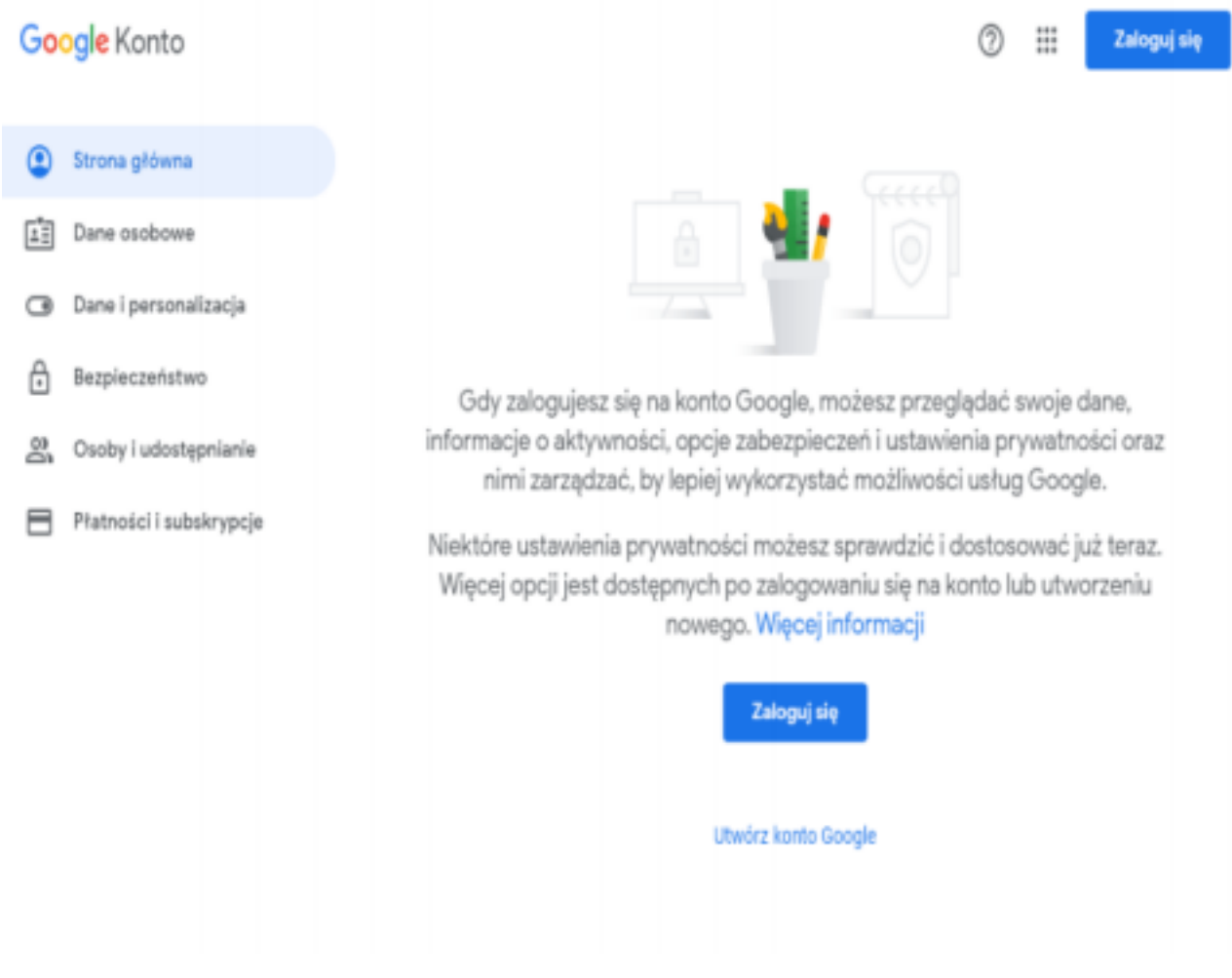

2. Wpisz swój adres e-mail, otrzymany od nauczyciela:

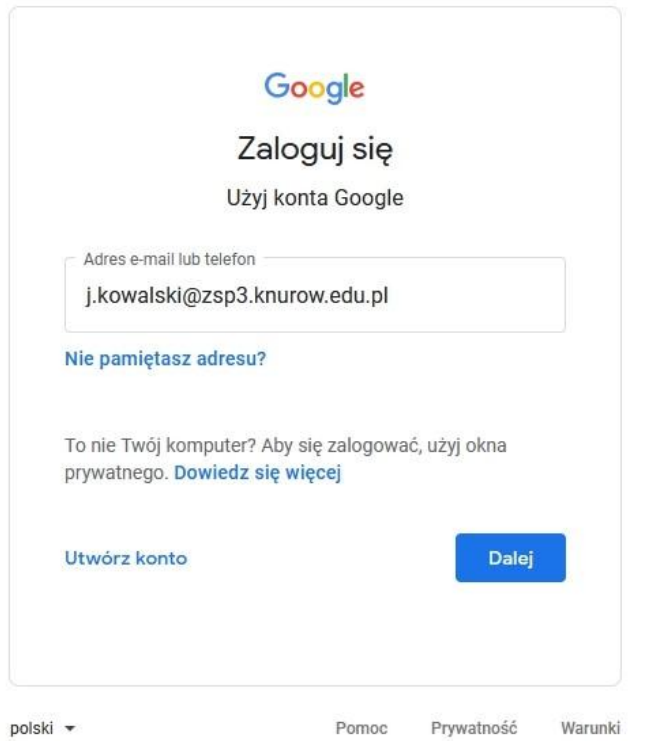

- 3. Naciśnij przycisk z napisem: Dalej
- 4. Wpisz swoje hasło otrzymane od nauczyciela:

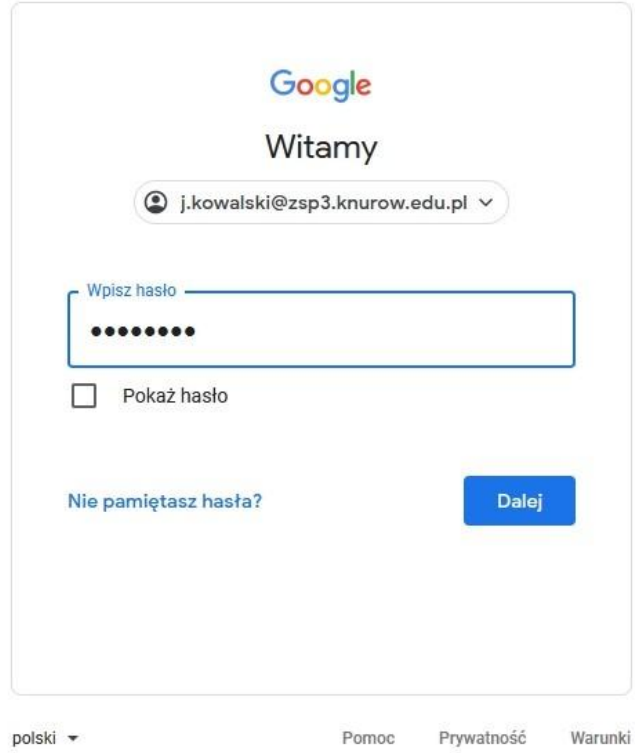

5. Naciśnij przycisk -> Dalej

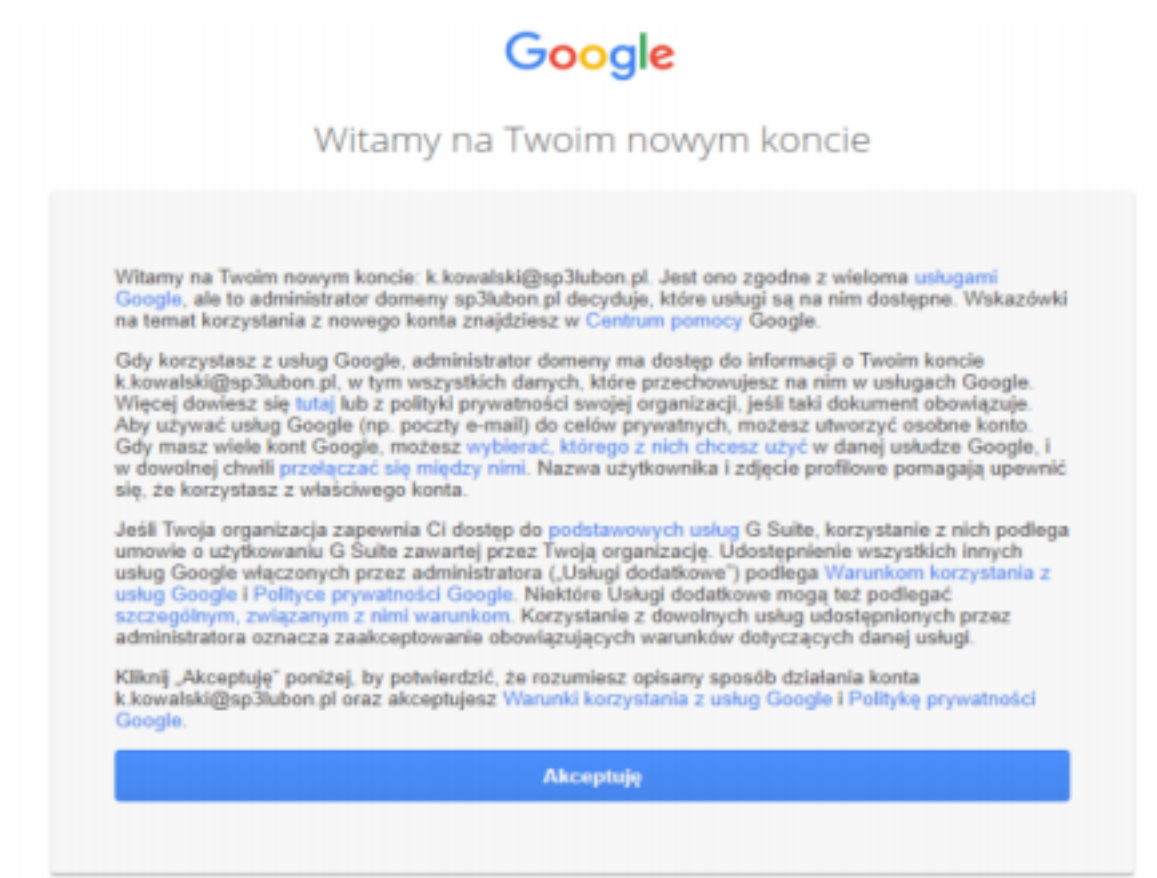

6. Zaakceptuj regulamin.

7. Pamiętaj! Zmień hasło na swoje (zachowaj zasady bezpieczeństwa – hasło musi mieć minimum 8 znaków w tym małe i wielkie litery oraz znaki specjalne☺

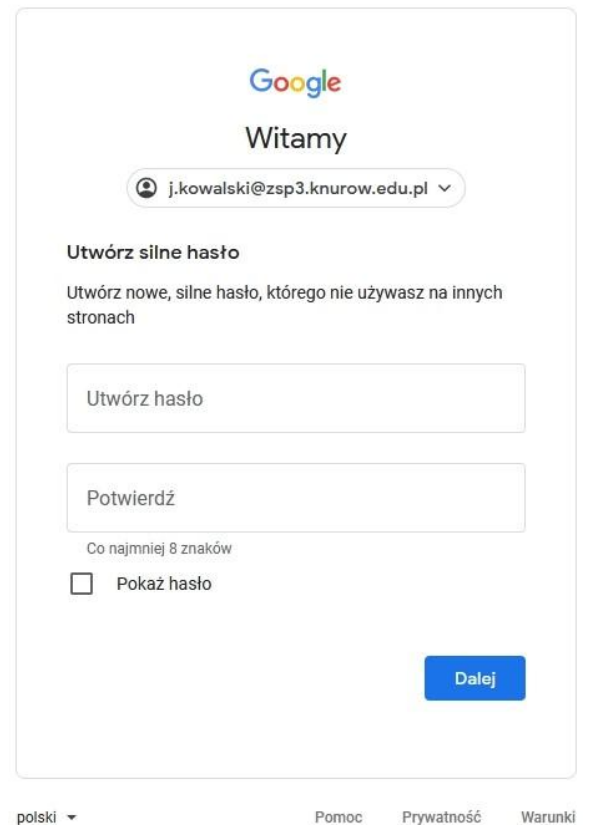

8. Super! Jesteś już zalogowany na swoim koncie G Suite.

## *Zapamiętaj swoje hasło, ponieważ nikt oprócz Ciebie go nie zna*.

W przypadku zapomnienia hasła, skontaktuj się z administratorem usługi [\(katarzyna.rakowicz@zsp3.knurow.edu.pl\)](mailto:katarzyna.rakowicz@zsp3.knurow.edu.pl)

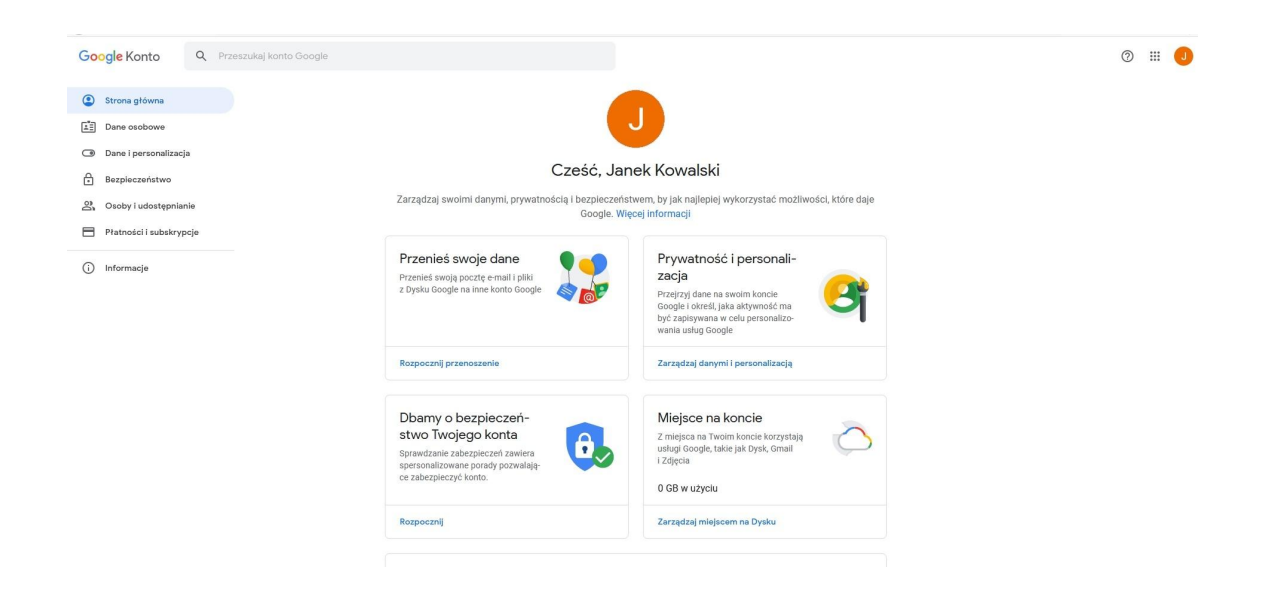

9. Aby wybrać jedną z dostępnych w usłudze aplikacji, kliknij na ikonkę kropek w prawym górnym rogu.

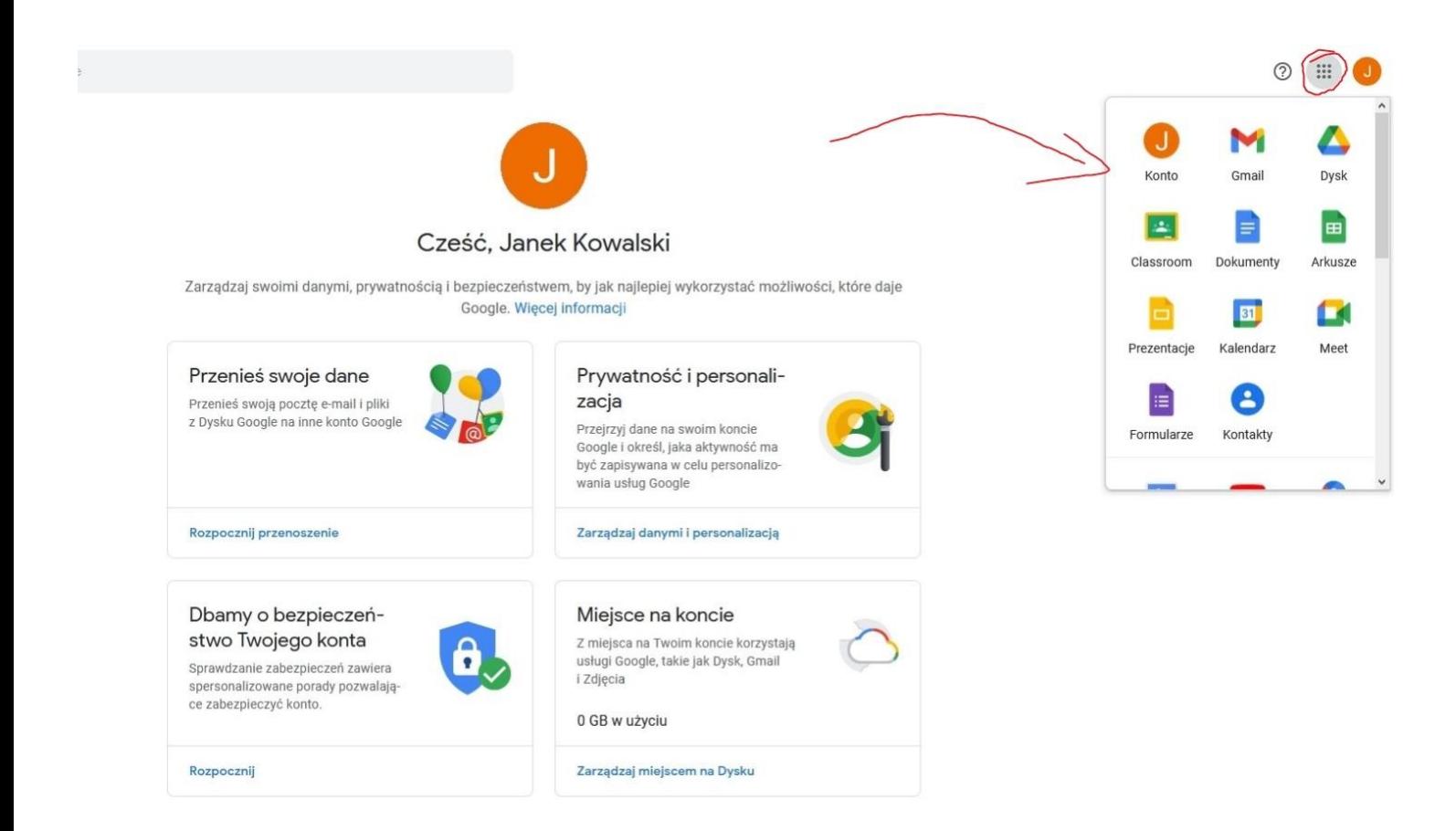